## 学務システムでの試験結果の確認方法

① 学務システムにログインして、画面左のメニューの一覧から、「試験結果確認」を選択します。

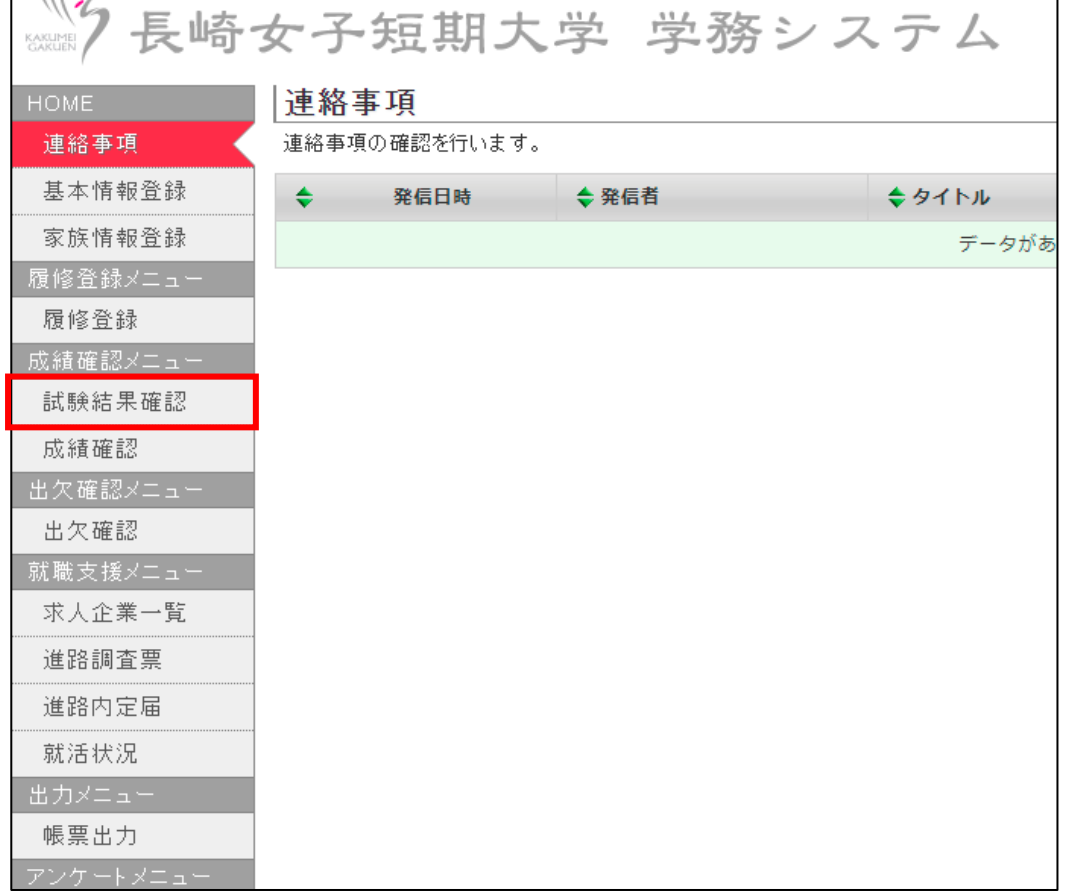

 $\overline{a}$ 

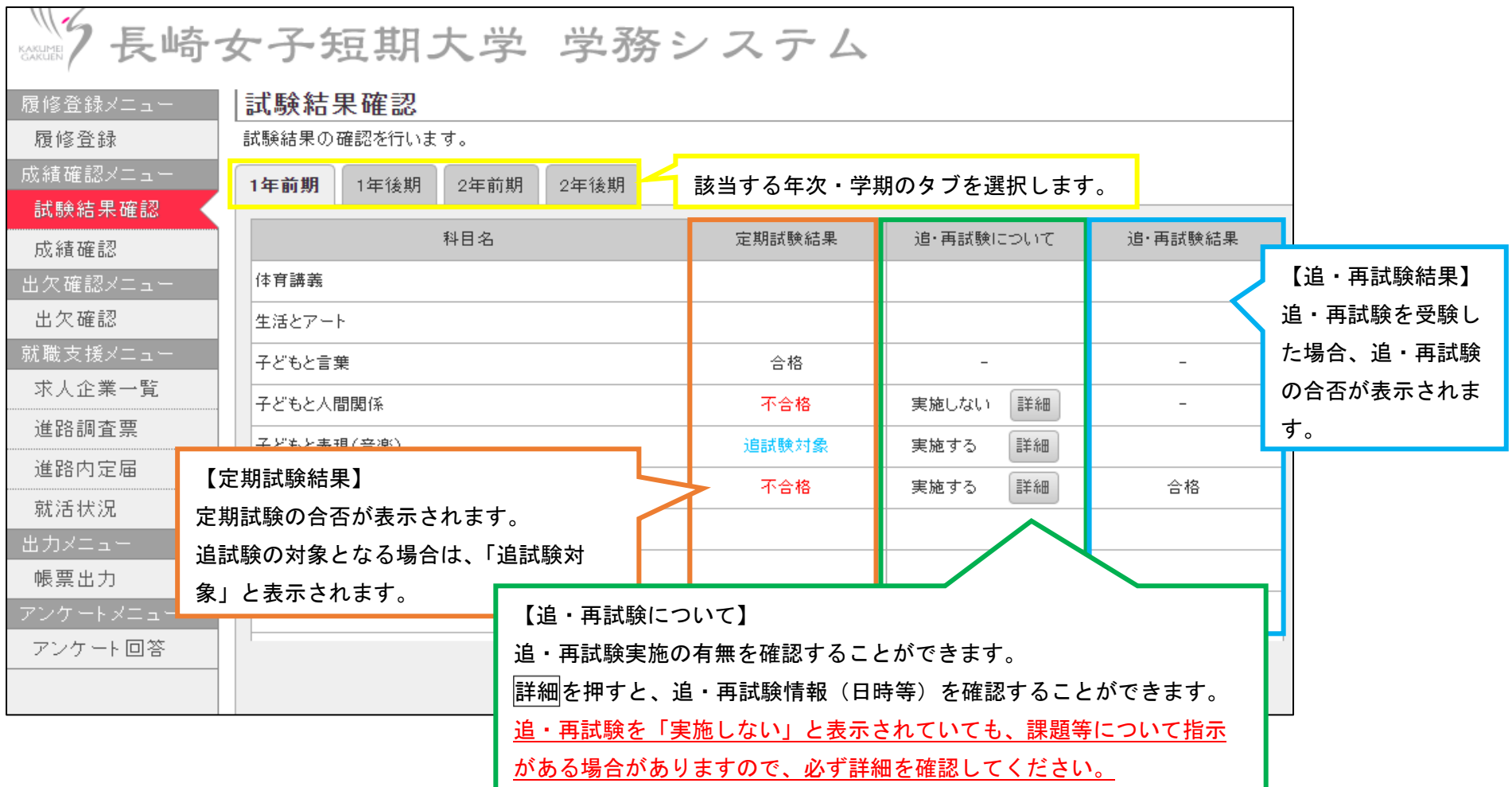

## ② 試験結果確認画面で試験の結果を確認することができます。